# **Collect HAR Logs from Cisco Security Cloud Product**

### **Contents**

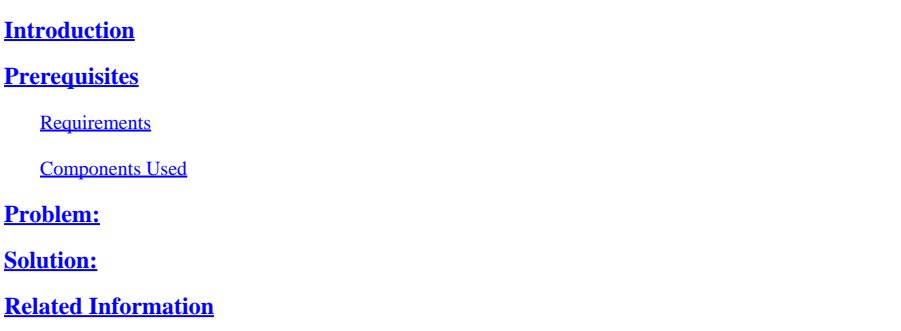

### <span id="page-0-0"></span>**Introduction**

<span id="page-0-1"></span>This document describes how to collect HTTP Archive (HAR) logs from a browser.

## **Prerequisites**

### <span id="page-0-2"></span>**Requirements**

There are no specific requirements for this document.

#### <span id="page-0-3"></span>**Components Used**

This document is not restricted to specific software and hardware versions.

The information in this document was created from the devices in a specific lab environment. All of the devices used in this document started with a cleared (default) configuration. If your network is live, ensure that you understand the potential impact of any command.

### <span id="page-0-4"></span>**Problem:**

TAC uses HAR logs to troubleshoot issues related to Cisco Security Products, such as the XDR console.

With the information in the HAR logs, TAC can review the API queries made to the backend server and isolate an issue efficiently.

### <span id="page-0-5"></span>**Solution:**

**Step 1**. Navigate to the Cisco Security Cloud Product console, in this example, I used the XDR console. **Step 2**. Navigate to the section where the issues are presented and right-click. **Step 3**. Select **Inspect.**

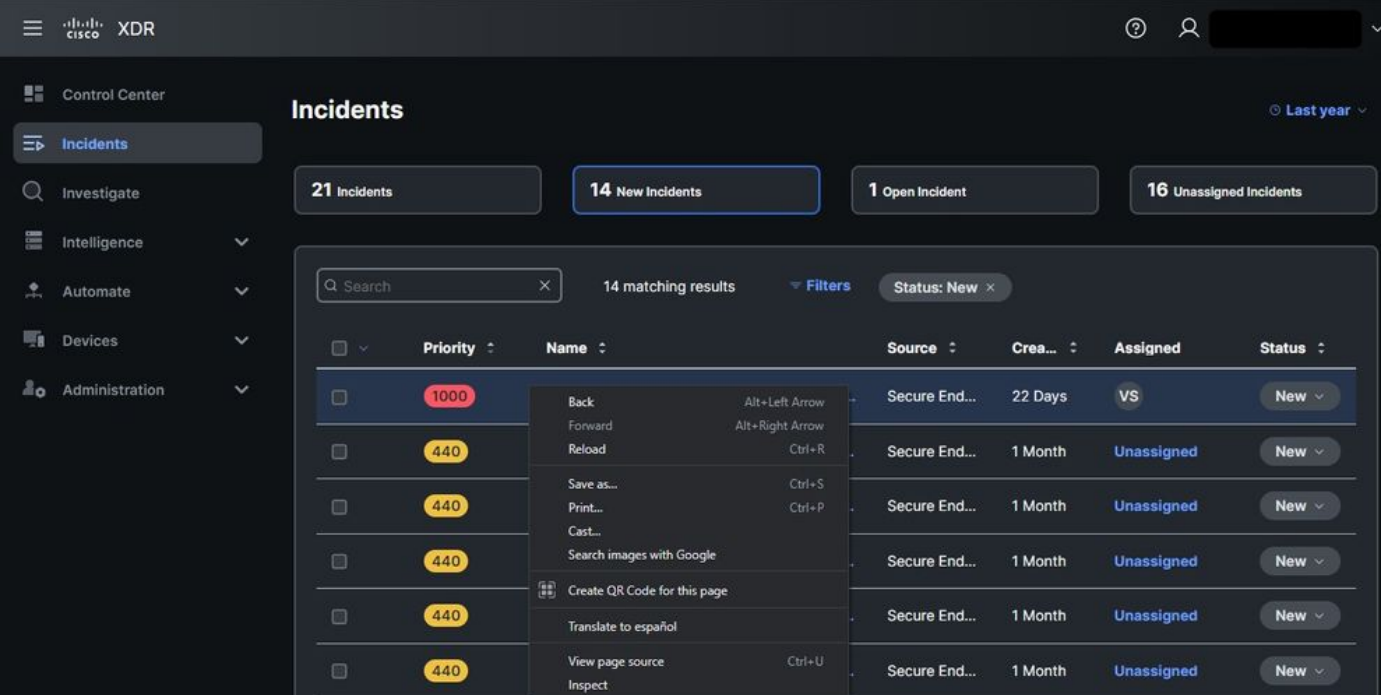

#### **Step 4**. Navigate to the **Network** tab.

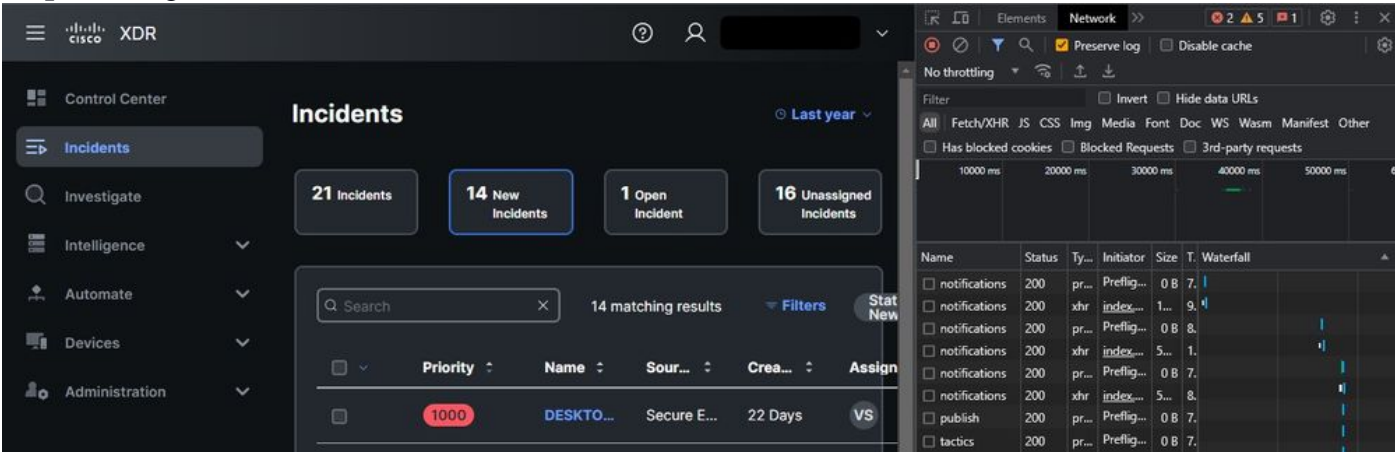

**Step 5**. Reproduce the issue or reload the page so that all the queries can be captured in the logs. **Step 6**. Right-click and select **Save All as HAR with content** to archive the logs on your computer or select the Engine icon (depending on the browser) in order to visualize the **Save All as HAR with content** option.

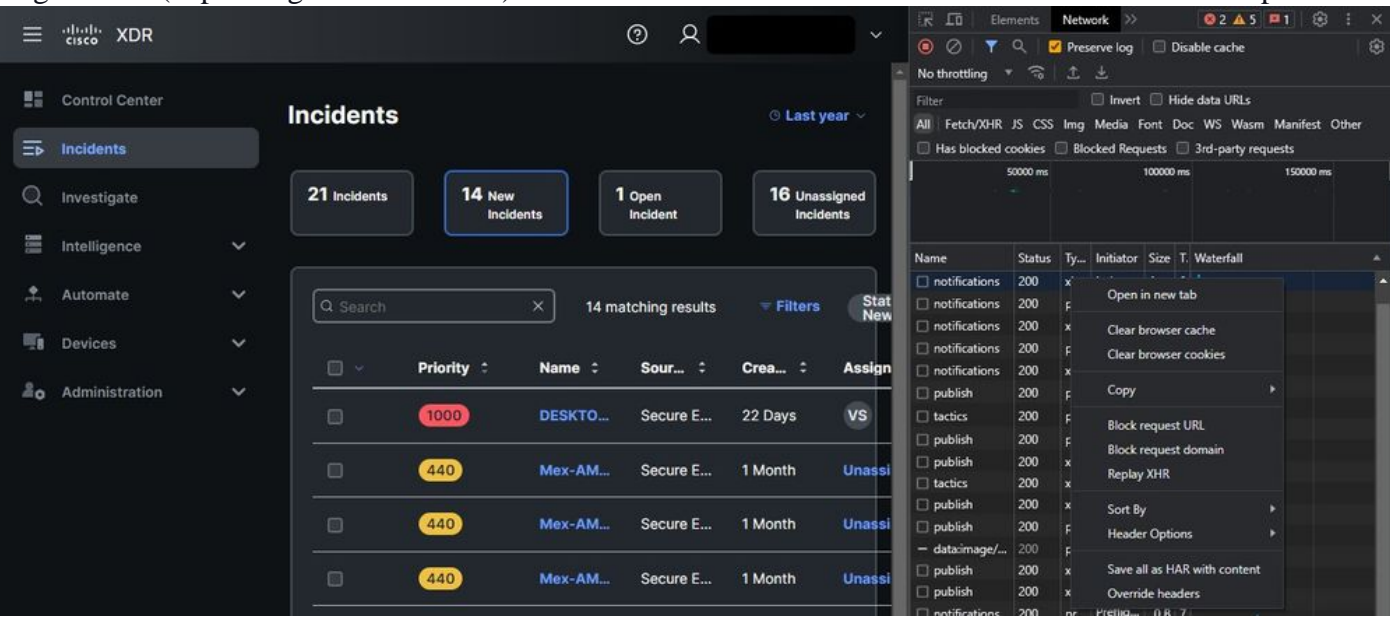

| Q             | <b>C</b> Inspector     | □ Console □ Debugger                             | 1 Network ( ) Style Editor ( ) Performance ( ) Memory <b>E Storage <math>\pi</math></b> Accessibility          | <b>88 Application</b>     |                                        |                  |                           | $\Box$ $\times$<br>911        |
|---------------|------------------------|--------------------------------------------------|----------------------------------------------------------------------------------------------------|---------------------------|----------------------------------------|------------------|---------------------------|-------------------------------|
|               | <b>自 V Filter URLs</b> |                                                  | ш<br>$\alpha$<br>Q                                                                                             | <b>AST</b><br><b>HTML</b> | CSS JS XHR Fonts Images Media WS Other |                  | Disable Cache             | No Throttling : 21            |
| <b>Status</b> | Method                 | Domain                                           | File                                                                                                    |                           | Initiator                              | Type             | Transferred               | Persist Logs                  |
| 384           | <b>GET</b>             | A securex us security cisco.com                  | android.275d6440.svg                                                                                           |                           | 2.db9oef24.cni.mk.js2 (mig)            | svg              | cached                    | <b>Import HAR File</b>        |
| 394           | GET                    | e securex.us.security.cisco.com                  | macOS.181aac4e.svg                                                                                             |                           | 2.db9oet24.chunk.js:2 (mg)             | sva              | cached                    | Save All As HAR               |
| 384           | <b>GET</b>             | A securex.us.security.cisco.com                  | windows.4e27b004.svg                                                                                           |                           | 2.db9baf24.chunk.js.2 (mg)             | swg              | cached                    |                               |
|               | POST                   | ec.walkme.com                                    | postEvent                                                                                                    |                           | wm(Query33121.js.2 (xhr)               |                  | <b>Blocked By uBlock</b>  | Save network data to HAR file |
| $\bullet$     | POST                   | ec.walkme.com                                    | postEvent                                                                                                    |                           | wm(Query33121.js.2 (xhr)               |                  | <b>Blocked By uBlock </b> |                               |
|               | POST                   | ec.walkme.com                                    | postEvent                                                                                                    |                           | wm(Query3312+Js-2 (xhr)                |                  | <b>Blocked By uBlock</b>  |                               |
| <b>S</b>      | POST                   | ec.walkme.com                                    | log                                                                                                    |                           | wm(Query33121.jm2 (xhr)                |                  | Blocked By uBlock         |                               |
|               | <b>GET</b>             | ec.walkme.com                                    | postEvent?ed={"_static":true,"Wm-Client-Timestamp":1660952863720} {"time":16609528051_wmjQuery33121.js:2 (img) |                           |                                        |                  | <b>Blocked By uBlock </b> |                               |
| O             | POST                   | ec.walkme.com                                    | postEvent                                                                                                    |                           | wm(Query33121.js/2 (xhr)               |                  | Blocked By uBlock         |                               |
|               | OET                    | ec.walkme.com                                    | postEvent?ed={"_static":true,"Wm-Client-Timestamp":1660952863720} {"time":16609528051 wmjQuery33121.js:2 [img) |                           |                                        |                  | Blocked By uBlock         |                               |
| G             | GET                    | ec.walkme.com                                    | postEvent?edn("_static":true,"Wm-Client-Timestamp":1660952863720) ("time":16609528051_wm(Query33121.js:2 (img) |                           |                                        |                  | Blocked By uBlock         |                               |
|               | <b>GET</b>             | ec.walkme.com                                    | postEvent?ed={"_static":true,"Wm-Client-Timestamp":1660952863720) {"time":16609528051_wm(Query33121.js:2 (img) |                           |                                        |                  | Blocked By uBlock         |                               |
| $\circ$       | atzeuper               | 2.52 MB / 2.12 MB transferred<br>Finish: 32.66 s | DOMContentLoaded: 591 ms   load: 780 ms                                                                        |                           |                                        |                  |                           |                               |
| 圓             | V Filter Output        |                                                  |                                                                                                    |                           | Errors                                 | Warnings<br>Loos | Debug<br>CSS              | <b>XHR</b>                    |

Step 7. Once you have the HAR file created, upload the file to the **Support Case Manager** into your TAC case.

### <span id="page-2-0"></span>**Related Information**

- [Official XDR Documentation](https://securex.us.security.cisco.com/help/securex/topic/introduction)
- **[Technical Support & Documentation Cisco Systems](https://www.cisco.com/c/en/us/support/index.html)**